# BEE brugerguide til ejendomsadministratorer

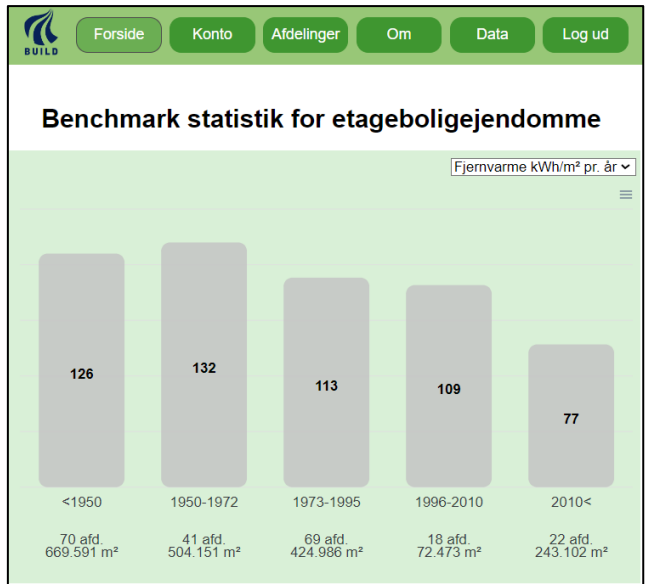

# QUICK guide

Denne guide er henvendt til ejendomsadministratorer, der ønsker at bruge BEE værktøjet til at benchmarke deres ejendomsporteføljes ressourceforbrug af varme, el og vand. Guiden er en hjælp til hurtigt at uploade data til BEE-værktøjet for at komme i gang.

BEE-værktøjet har brug for to typer af data. *Afdelingsdata* og *Forbrugsdata* (pr. måned). De to datatyper uploades separat, men *Afdelingsdata* skal dog uploades før *Forbrugsdata*.

Bemærk, at det efter upload af både *Afdelingsdata* og *Forbrugsdata* er muligt at redigere direkte i dataene i BEE-værktøjet. Det kan fx være, at man for en afdeling vil ændre det opvarmede areal, har fået et nyt energimærke eller vil tilføje flere forbrugsdata.

## **Første step**

For at komme i gang med BBE-værktøjet skal man først oprettes som bruger, hvilket gøres ved at klikke på login-fanen.

# Login

For at anvende BEE værktøjet skal man først være logget ind, hvilket gøres øverst til højre. Herefter indtastes e-mailadresse og valgte password ved oprettelsen.

# Afdelingsdata

Afdelingsdata er fx adresseoplysninger, opførelsesår, opvarmet areal, energimærke, ventilationssystem og andre informationer om de tekniske installationer.

Man kan tilføje en afdeling og de tilhørende data under fanebladet **Afdelinger** ved at klikke på "+" knappen øverst til venstre.

Alternativt kan dataene uploades som csv-fil, der kan udarbejdes i Excel og efterfølgende gemmes i csv-formatet.

En template for csv-formatet kan downloades nederst fra fanebladet **Afdelinger** eller hentes via dette link:

[https://bee.build.dk/api/download\\_template/group\\_template.csv](https://bee.build.dk/api/download_template/group_template.csv)

Det er vigtigt at følgende overholdes, da dataene ellers ikke vil blive uploadet korrekt.

• Afdelingsnavnet angivet i kolonne A skal være det navn, som afdelingen skal have i BEE. Alle tal og tegn kan bruges i navngivningen.

Eksempel: *Afd. 32 – Testvej nr. 50 – 60*

- Formatet for øvrige data er angivet i række 2 i csv-filen (firkantet parentes [xxx]). Formatet for de forskellige parametre skal følges nøje. Tomme felter (ikke udfyldte) er ikke et problem i forbindelse med upload.
- Det er muligt at uploade flere afdelinger på en gang ved at have flere rækker i csvfilen.

Nederst på siden for **Afdelinger** ses menuen til upload af csv-filen med afdelingsdata. Vælg filen og klik på "Upload afdeling(er)".

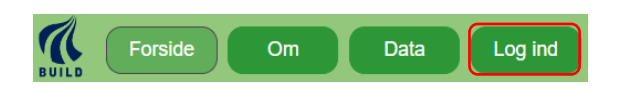

#### *Liste med en afdelingsportefølge*

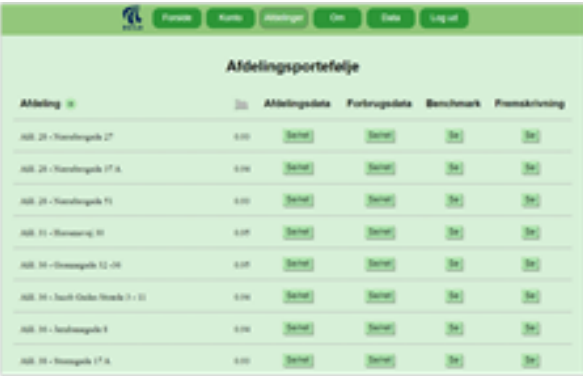

#### *Afdelingsdata*

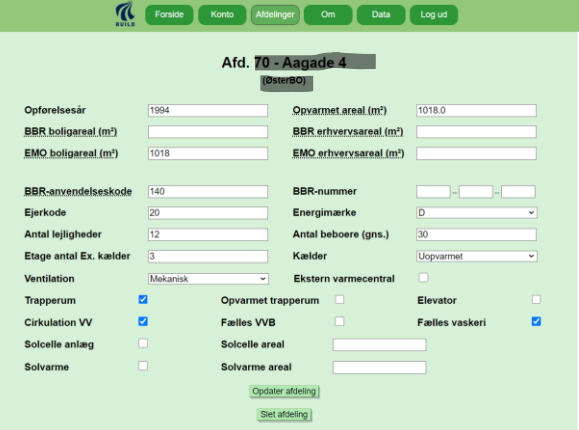

## *CSV fil (kan laves i Excel)*

#### *Uploade af afdelingsdata*

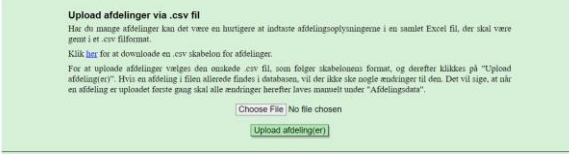

*OBS! For at få retvisende nøgletal er det især vigtigt, at det oplyste opvarmede etageareal er korrekt.*

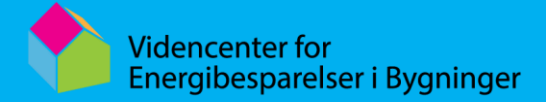

## Forbrugsdata

BEE forbrugsdataene er månedsværdier for varme, el, vand og evt. varmt brugsvand.

For el er det kun el-forbruget til selve bygningsdriften, der skal registreres. Det vil sige beboernes private el-forbrug ikke må indgå.

Bemærk at forbrugsdataene til BEE værktøjet kan have forskellige enheder og det er derfor vigtigt, at man angiver dette korrekt.

Ligesom for afdelingsdataene kan man indtaste data manuelt eller man kan uploade dataene i et csv-filformat. En template kan hentes via nedenstående link: [https://bee.build.dk/api/download\\_template/consumption\\_template.csv](https://bee.build.dk/api/download_template/consumption_template.csv)

Ved brug at csv-filformatet er det vigtigt, at følgende overholdes, da dataene ellers ikke vil blive uploadet korrekt.

• Filnavnet med forbrugsdataene skal være præcis det navn, som afdelingen er blevet oprettet med i BEE.

Eksempel: *Afd. 32 – Testvej nr. 50 – 60.csv*

• Dataformatet angivet i kolonne 2 i csvfilen for de forskellige energiformer eller vand skal nøje følges.

*[Fjv. kWh/Fjv. MWh/Naturgas/ El kWh/Vand m³/Varmt vand m³]*

• Det er muligt at uploade fx varme, el og vandforbrug i samme csv-fil.

Nederst på siden for **Afdelinger** ses menuen til upload af csv-filen med afdelingsdata. Vælg filen og klik på "Upload afdeling(er)".

#### *Opgørelse af årsforbrug for varme*

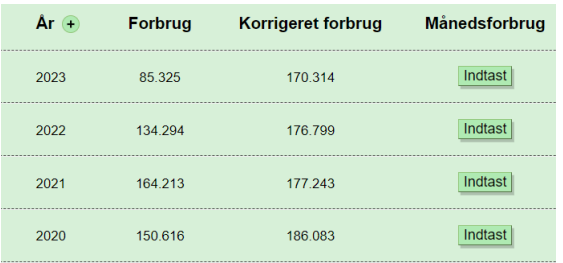

#### *Månedsdata for varmeforbrug*

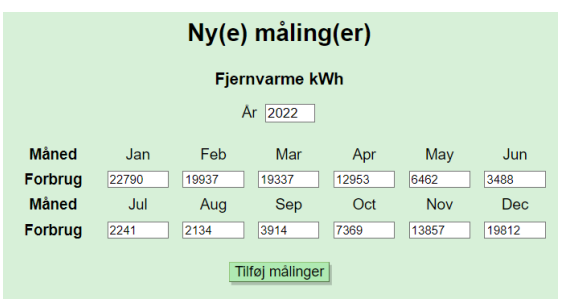

## *Kvaliteten af varmeforbrugsdataene*

*BEE værktøjet laver automatisk en analyse af varmeforbrugsdataene via en korrelationsanalyse af dataene baseret på energisignaturen. Hvis dataene har en korrelationskoefficient, der er mindre end 0,6 bør man tjekke om dataene er korrekte. Korrelationskoefficienten ses i første kolonne under afdelingsdatene.*

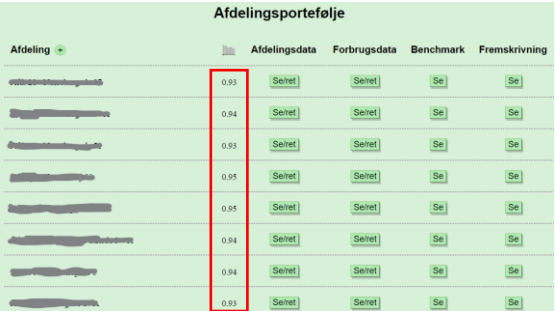

# Hvad er et forbrugsnøgletal

Forbrugsnøgletal er fundamentet i arbejdet med energieffektivisering og en af hjørnestenene til at dokumentere effekten af energisparetiltag. Der har manglet sådanne nøgletal de senere år, særligt for de nyere bygninger.

Nøgletallene i BEE opgiver årligt forbrug pr. kvadratmeter opvarmet boligareal for etageboligejendomme. Det årlige varmeforbrug er korrigeret til et referenceår (graddøgnkorrigeret).

Nøgletallene giver mulighed for at:

- *sammenligne sig med andre*
- *vurdere forbruget i forhold til normer og retningslinjer*
- *synliggøre forbruget for medarbejderne og beboerne*
- *vurdere, om forbruget udvikler sig på en hensigtsmæssig måde*
- *vurdere effekten af energi- og ressourcebesparende tiltag*

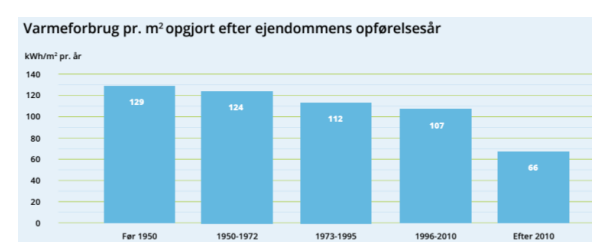

*Figur 1 Nøgletal for varmeforbrug i etageboligbyggeri*

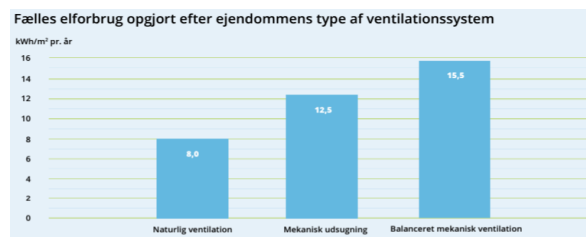

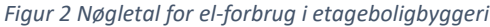

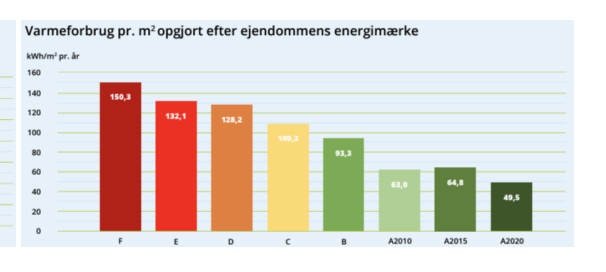

Fælles elforbrug med og uden fællesvaskeri

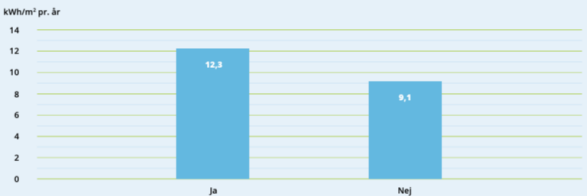

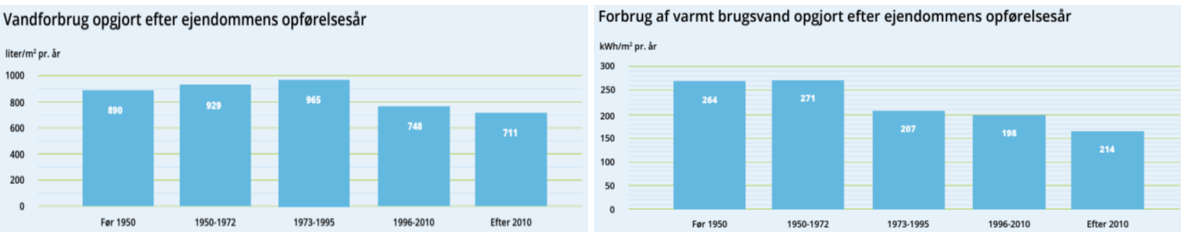

*Figur 3 Nøgletal for vandforbrug i etageboligbyggeri*

#### *Støtte*

Før 1950

liter/m<sup>2</sup> pr. år

800

600

400

200  $\overline{\mathbf{0}}$ 

*BEE er udviklet for midler fra Grundejernes Investeringsfond og Realdania og driftes i regi af Videncenter for Energibesparelser i Bygninger.*